## Adding Drugs Issued Outwith the Practice to EMIS NHS GG&C Good Practice Guidance: Update Feb 2017

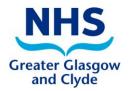

Updates to the EMIS system (Release A, January 2017) for recording "outside" medicines, now make it impossible to print a prescription for medicines recorded in this way. This has significantly reduced the associated risks with recording these medicines in the practice system. This NHS GGC guidance has been updated to help users record medication in the EMIS PCS system that has been issued outside the practice, for example via hospital supply, addiction services, homecare services etc. There is no recommended list of non-practice drugs that should be added and no contractual requirement for GPs to maintain the complete patient medication record. However, with the increasing use of the Emergency Care Summary and the increasing number of medicines supplied outwith primary care which may interact with medicines you commonly prescribe (such as methotrexate supplied by acute with trimethoprim), for patient and prescriber safety we would encourage practices to record these medicines in their system following this guidance.

## The benefits are

- Increased prescriber safety prescription record is complete allowing clinical decision support to flag drug interactions etc. Prescribers can form a more complete assessment when making prescribing decisions
- 2) Increased patient safety Emergency Care Summary is more complete
- 3) Improved medicines reconciliation at the interface due to more accurate ECS

We believe this is an important step to improve patient and prescriber safety and would welcome your support.

## **Practical Guidance**

## To add the drug to EMIS:

- Open the patient's record in EMIS and access the prescribing module
- Click Add on the EMIS toolbar or press 'a' the 'Add Drugs' window will open.
- Enter the name of the drug you want to add and press ENTER
- Select the correct preparation from the list
- In the dosage field enter for example "NOT TO BE PRESCRIBED BY GP OR DISPENSED BY COMMUNITY PHARMACY"
- The same instructions above automatically populate the default pharmacy text
- In the Day/Qty field enter '0.001'
- The Rx Type field should be set to '**REPEAT**' (this is required to ensure the drug appears on the Emergency Care Summary)

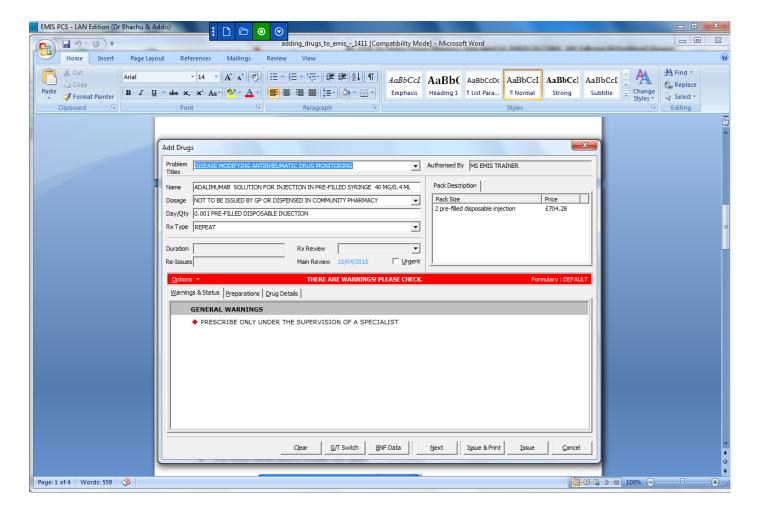

- Next click the "Issue" button on the bottom right of the window.
- The Issue Medications Screen will open.

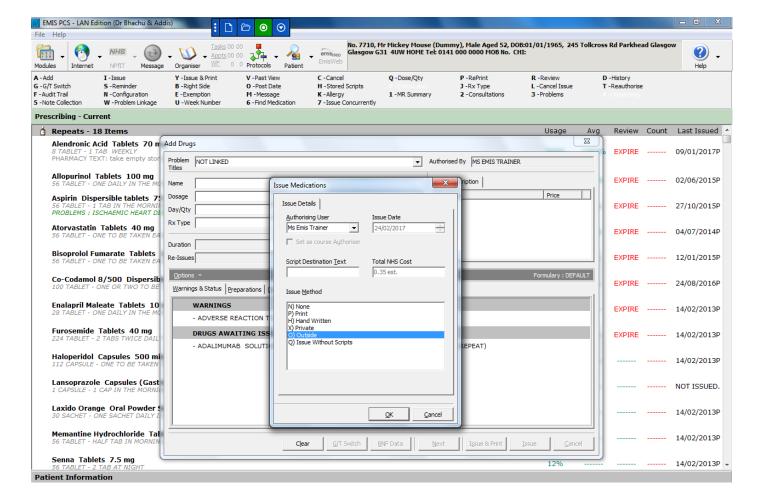

- In the Issue Method field select 'O) Outside'
- Then Press OK.
- You can now only issue medicines recorded as "Outside" using I-Issue

The drug has now been added to the patient's current repeat prescribing record. Drugs which have been issued from other sources can be identified by the letter 'O' after the last issue date.

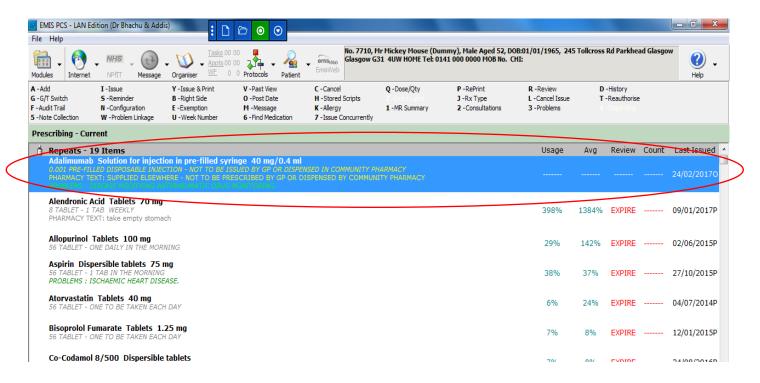

Please note: "Outside" issued drugs now appear on the right side of the repeat prescriptions slip under the heading "MEDICATION ISSUED ELSEWHERE" but there is no tick box to order

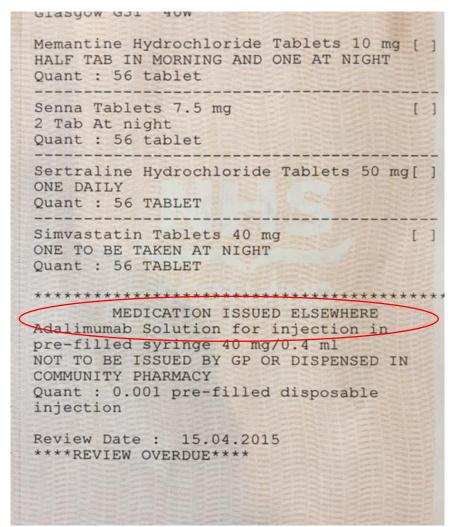

You can now only issue outside medication using **I - Issue**. If an attempt is made to use **Y-Issue** and **Print** a warning message is displayed below

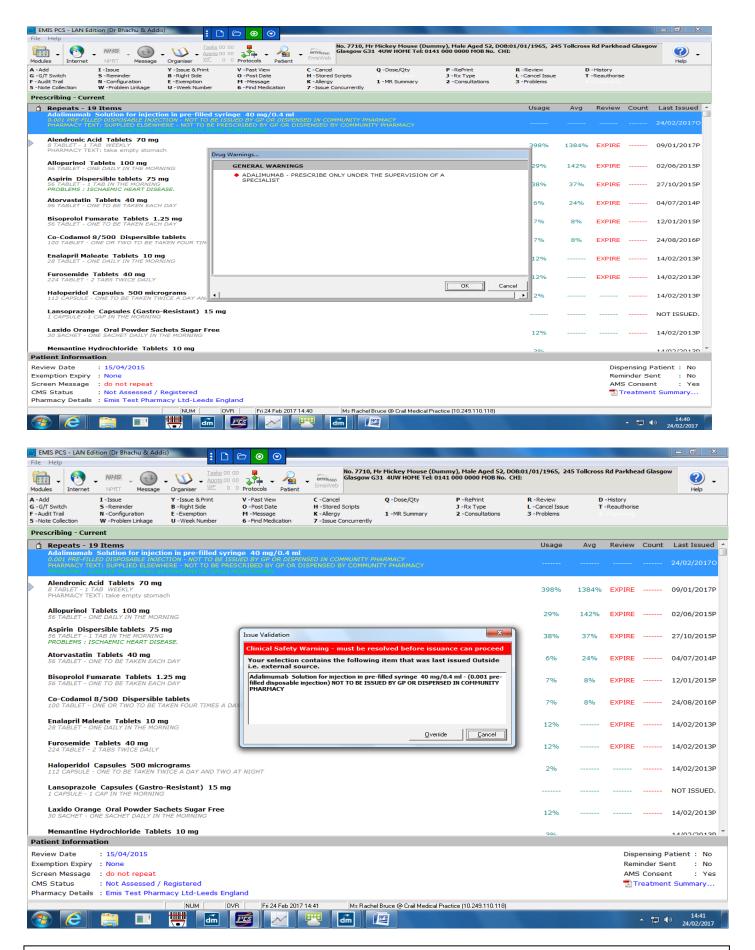

Date Prescribed: note that the prescription date used does not need to correspond exactly with the date of issue/administration as this information may not be available to the practice. A pragmatic decision should be made on the appropriate date to use.

It is important to inactivate the "outside" added drug once it is known the patient is no longer taking it.

Some examples of prescribed "Outside" drugs:

Methadone
Clozapine
Antipsychotic depot injections
Anti-TNF
DMARDs (such as methotrexate supplied by acute services)
HIV drugs
Zoledronic acid
Chemotherapy
Homecare drugs (darbopoetin, Immunoglobulins)

Acknowledgment to SCIMP Working Group Review date: April 2020